## **Чат CNCnet на вашем телефоне**

В данном руководстве описаны шаги по настройке чата CNCnet на вашем телефоне под управлением Android. Конечно, нет особого смысла в чате весь день, но по крайней мере вы сможете получить небольшой навык работы с настройками телефона. В качестве награды за эти труды вы увидите свое замечательное имя в цветном исполнении!

## **Благодарю FunkyFr3sh, за идею сделать руководство**

## **Благодарю |NC|-Lauta, за пошаговую инструкцию**

Итак, чат на вашем телефоне шаг за шагом:

- 1. Скачайте AndroIRC с Google Play Store (Iphone не поддерживается)
- 2. Откройте приложение, затем меню, выберите пункт «Servers»
- 3. Выберите пункт "New server" и наберите: irc.gamesurge.net, а затем присвойте имя CnCNet5.
- 4. Вернитесь в меню, выберите пункт "Channels"
- 5. Выберите сервер CnCNet, который вы создали, и добавьте канал назвав его #cncnet
- 6. Перезапустите AndroIRC
- 7. Выберите сервер для присоединения (CnCNet 5) и вуаля! Выберите свой ник!

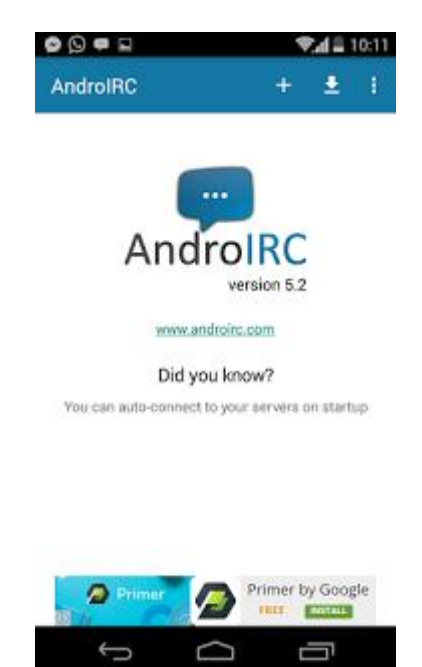

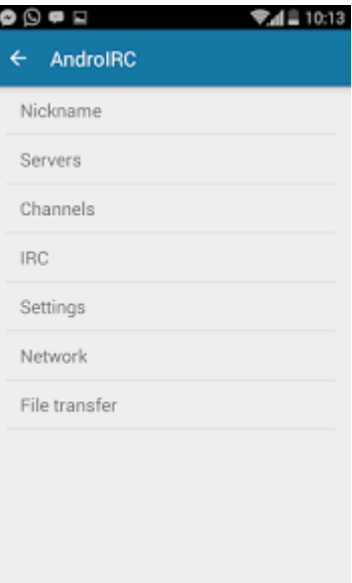

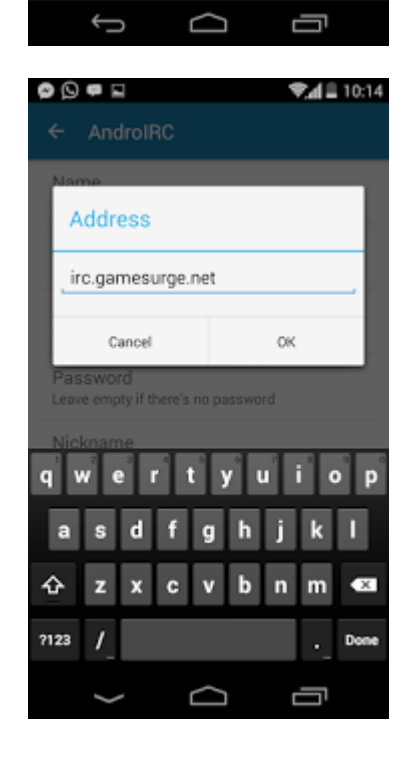

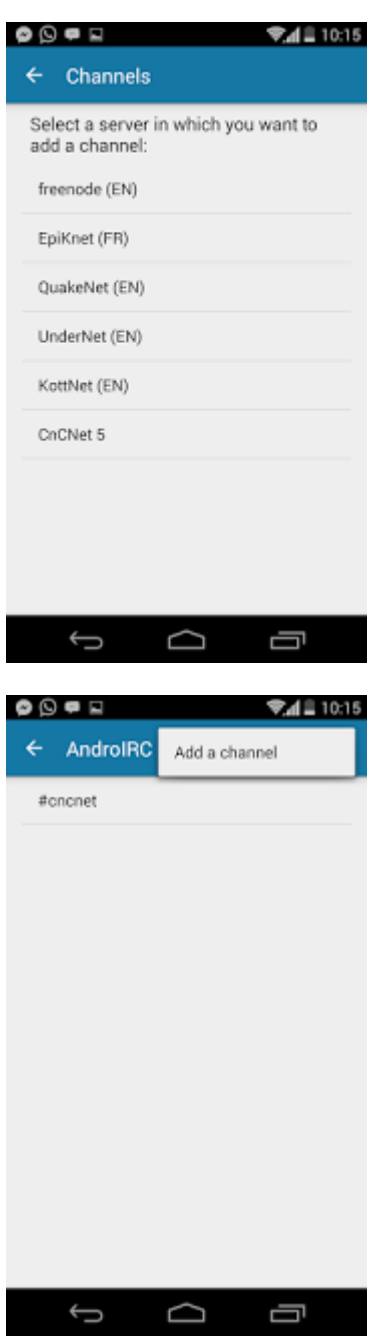

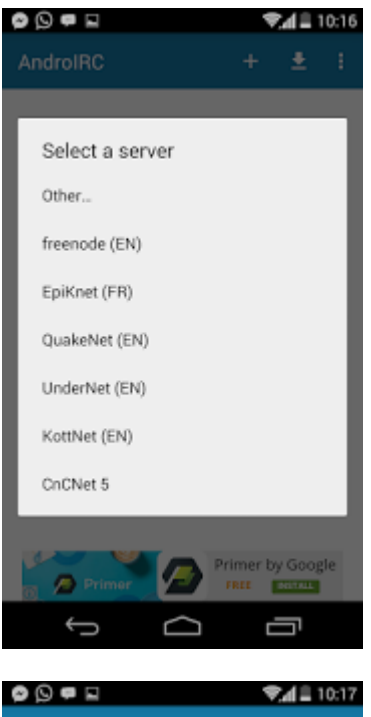

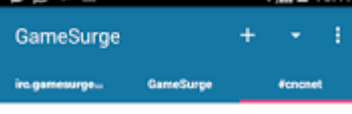

\*\* You have joined #cncnet <sup>22</sup> touring pure to music Command & Conquer games online<br><sup>23</sup> Topic: Play classic Command & Conquer games online<br>http://cocost.org | Rules: No racism, harassment or<br>any kind of automated game-play. | This channel is logge \*\* By \*. GameSurge.net on Thu Nov 26 06:03:20 CST 2015 \*\* ORA-RA168UK has joined #cncnet

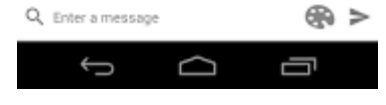

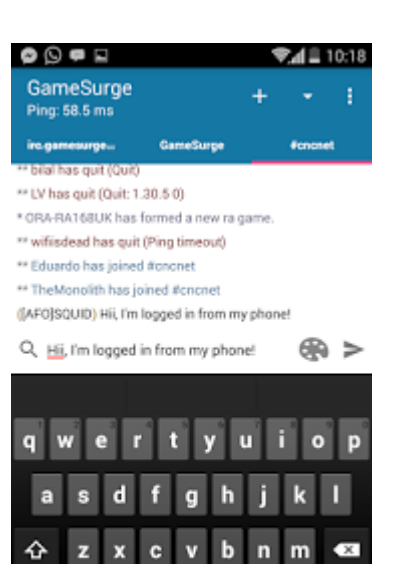

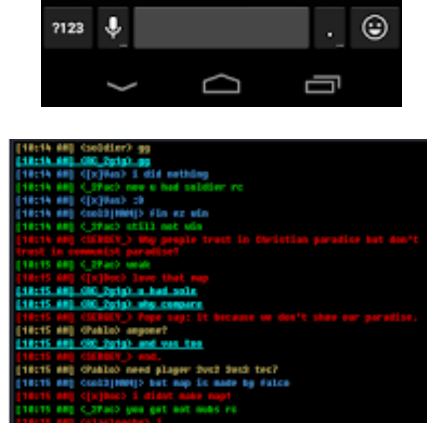

28117 EA) - GRA-KATAGUR NJS Formed a nife gane-thed-Book ()<br>18118 AA) <[Ara]SQUTA> Rij., 1'a lagged in from my phanel\_